Externa mediekort Användarhandbok

© Copyright 2008 Hewlett-Packard Development Company, L.P.

SD-logotypen är ett varumärke som tillhör ägaren.

Informationen häri kan ändras utan föregående meddelande. De enda garantierna för produkter och tjänster från HP presenteras i de uttryckligen begränsade garantier som medföljer sådana produkter och tjänster. Ingen information i detta dokument ska tolkas som utgörande ytterligare garanti. HP ansvarar inte för tekniska fel, redigeringsfel eller för material som har utelämnats i detta dokument.

Första utgåvan: Juni 2008

Dokumentartikelnummer: 469005-101

#### **Produktmeddelande**

I den här handboken beskrivs de funktioner som finns i de flesta modellerna. Vissa funktioner kanske inte är tillgängliga på din dator.

# **Innehåll**

#### 1 Använda digitala mediekort (endast vissa modeller)

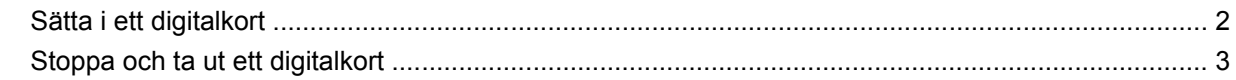

#### 2 Använda ExpressCard-kort

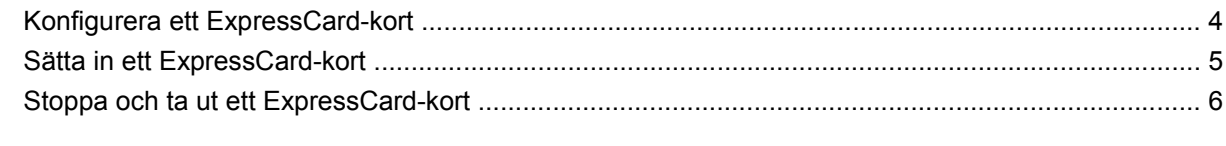

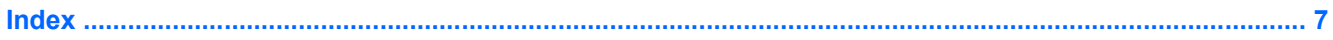

## <span id="page-6-0"></span>**1 Använda digitala mediekort (endast vissa modeller)**

Med digitalkort (tillval) kan du lagra data på ett säkert sätt och enkelt dela data med andra. Korten används ofta i såväl digitalkameror som handdatorer och andra datorer.

Digitalmedieplatsen stöder följande digitala kortformat:

- Memory Stick (MS)
- Memory Stick Pro (MSP)
- MultiMediaCard (MMC)
- Secure Digital-minneskort (SD)
- xD-Picture-kort (XD)
- xD-Picture-kort (XD) typ H
- xD-Picture-kort (XD) typ M

## <span id="page-7-0"></span>**Sätta i ett digitalkort**

**VIKTIGT:** Sätt inte i någon adapter på digitalmedieplatsen eftersom det kan skada det digitala kortet eller datorn.

**VIKTIGT:** Använd så lite kraft som möjligt när du sätter i ett digitalkort så att inte kortkontakterna skadas.

- **1.** Håll kortet med etikettsidan uppåt och kontakterna vända mot datorn.
- **2.** För in kortet försiktigt på digitalmedieplatsen tills det sitter på plats.

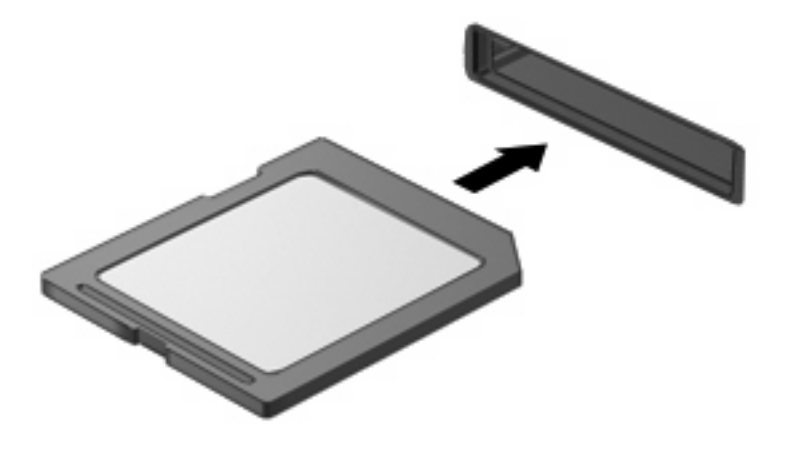

Du hör ett ljud när enheten har upptäckts, och en meny med tillgängliga alternativ kan visas.

### <span id="page-8-0"></span>**Stoppa och ta ut ett digitalkort**

- **VIKTIGT:** Stoppa alltid digitalkortet innan du tar ut det, så minskar du risken för dataförluster och att datorn slutar svara.
	- **1.** Spara all information och stäng alla program som är associerade med digitalkortet.
	- **OBS!** Du kan avbryta en dataöverföring genom att klicka på **Avbryt** i operativsystemets kopieringsfönster.
	- **2.** Så här stoppar du digitalkortet:
		- **a.** Dubbelklicka på ikonen **Säker borttagning av maskinvara** i meddelandefältet längst till höger i Aktivitetsfältet.
		- **OBS!** Visa ikonen Säker borttagning av maskinvara genom att klicka på ikonen **Visa dolda ikoner** (**<** eller **<<**) i meddelandefältet.
		- **b.** Klicka på digitalkortets namn i listan.
		- **c.** Klicka på **Stoppa** och sedan på **OK**.
	- **3.** Tryck digitalkortet inåt **(1)**, och ta sedan ut kortet ur kortplatsen **(2)**.

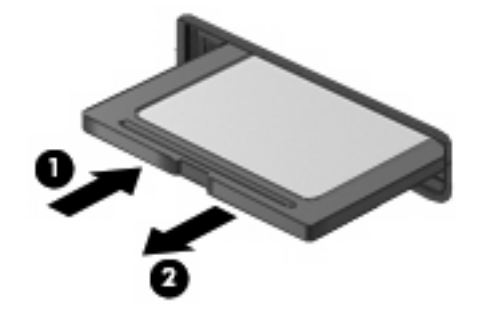

## <span id="page-9-0"></span>**2 Använda ExpressCard-kort**

Ett ExpressCard-kort är ett högpresterande PC Card-kort som sätts in i ExpressCard-kortplatsen.

Liksom vanliga PC Card-kort har ExpressCard-korten utformats i enlighet med specifikationerna från PCMCIA (Personal Computer Memory Card International Association).

## **Konfigurera ett ExpressCard-kort**

Installera bara den programvara som krävs för din enhet. Om du instrueras av ExpressCardkorttillverkaren att installera enhetsdrivrutiner:

- Installera bara de drivrutiner som gäller för ditt operativsystem.
- Installera inte annan programvara som levereras från ExpressCard-kortets tillverkare, till exempel korttjänster, sockettjänster eller aktiveringsfiler.

## <span id="page-10-0"></span>**Sätta in ett ExpressCard-kort**

**VIKTIGT:** Förhindra skador på datorn och de externa mediekorten genom att undvika att sätta i ett PC Card-kort på en ExpressCard-kortplats.

**VIKTIGT:** Så här förhindrar du att kontakterna skadas:

Använd minsta möjliga kraft när du sätter in ett ExpressCard-kort.

Flytta eller transportera inte datorn när ett ExpressCard-kort används.

ExpressCard-kortplatsen kan innehålla ett transportskydd. Så här tar du bort transportskyddet:

- **1.** Tryck transportskyddet inåt **(1)** så att det frigörs.
- **2.** Dra ut skyddet från kortplatsen **(2)**.

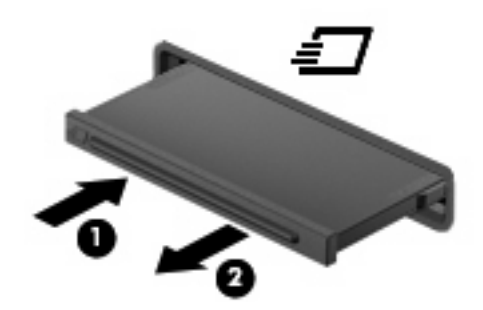

Så här sätter du in ett ExpressCard-kort:

- **1.** Håll kortet med etikettsidan uppåt och kontakterna vända mot datorn.
- **2.** För in kortet i ExpressCard-kortplatsen och tryck på kortet tills det sitter på plats.

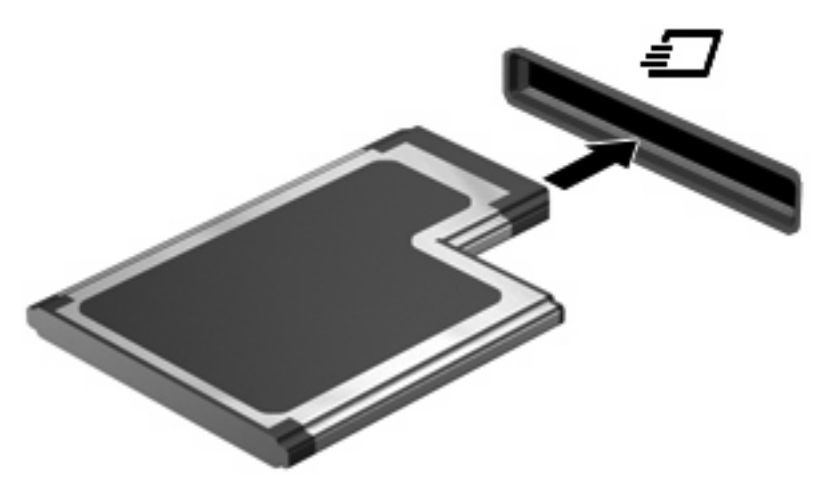

Du hör ett ljud när enheten har upptäckts, och en meny med tillgängliga alternativ kan visas.

**Brands OBS!** Första gången du sätter i ett ExpressCard-kort visas meddelandet "Installerar drivrutin" i meddelandefältet längst till höger i aktivitetsfältet.

**OBS!** Ett ExpressCard-kort som sitter i datorn drar ström även när det inte används. Du sparar ström genom att stoppa eller ta ut kortet när det inte används.

### <span id="page-11-0"></span>**Stoppa och ta ut ett ExpressCard-kort**

- **VIKTIGT:** Stoppa alltid ExpressCard-kortet innan du tar ut det, så minskar du risken för dataförluster och att datorn slutar svara.
	- **1.** Spara all information och stäng alla program som är associerade med ExpressCard-kortet.
	- **OBS!** Du kan avbryta en dataöverföring genom att klicka på **Avbryt** i operativsystemets kopieringsfönster.
	- **2.** Så här stoppar du ett ExpressCard-kort:
		- **a.** Dubbelklicka på ikonen **Säker borttagning av maskinvara** i meddelandefältet längst till höger i Aktivitetsfältet.
			- **OBS!** Du visar ikonen Säker borttagning av maskinvara genom att klicka på ikonen **Visa dolda ikoner** (**<** eller **<<**) i meddelandefältet.
		- **b.** Klicka på ExpressCard-kortets namn i listan.
		- **c.** Klicka på **Stoppa** och sedan på **OK**.
	- **3.** Så här frigör du och tar ut ExpressCard-kortet:
		- **a.** Tryck ExpressCard-kortet försiktigt inåt **(1)** så att det frigörs.
		- **b.** Dra ut ExpressCard-kortet från kortplatsen **(2)**.

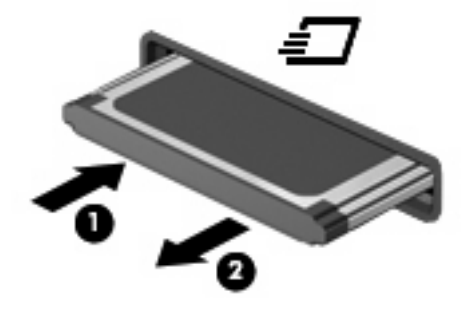

## <span id="page-12-0"></span>**Index**

#### **D**

digitalkort definition [1](#page-6-0) stoppa [3](#page-8-0) sätta i [2](#page-7-0) ta ut [3](#page-8-0)

#### **E**

**ExpressCard** definition [4](#page-9-0) konfigurera [4](#page-9-0) stoppa [6](#page-11-0) sätta in [5](#page-10-0) ta bort transportskydd [5](#page-10-0) ta ut [6](#page-11-0)

#### **K**

konfigurera ExpressCard-kort [4](#page-9-0)

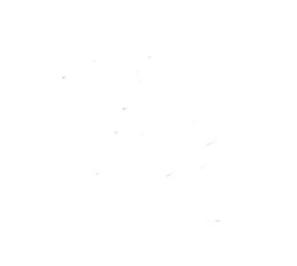